# **Eksploracja danych Laboratorium 5**

**Regresja logistyczna** 

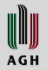

#### **Regresja logistyczna**

- Regresja logistyczna jest metodą klasyfikacji (patrz **wykład 4**)
	- Oczekiwane jest, że atrybut wyjściowy jest etykietą klasy (a nie liczbą)
	- Atrybuty wejściowe muszą być numeryczne
- Podczas zajęć będziemy przetwarzali plik zawierający rzeczywiste dane obejmujące:
	- ocenę i datę zaliczenia z języka C (co najmniej 3.0)
	- ocenę pierwszego zaliczenia z języka C++
	- ocenę z I terminu egzaminu (można przystąpić bez zaliczenia)
	- Interesuje nas wpływ ocen z zaliczeń na wynik egzaminu w pierwszym terminie (przekształcony do problemu klasyfikacji binarnej):
		- nie zdał  $(2.0)$
		- zdał (3.0-5.0)

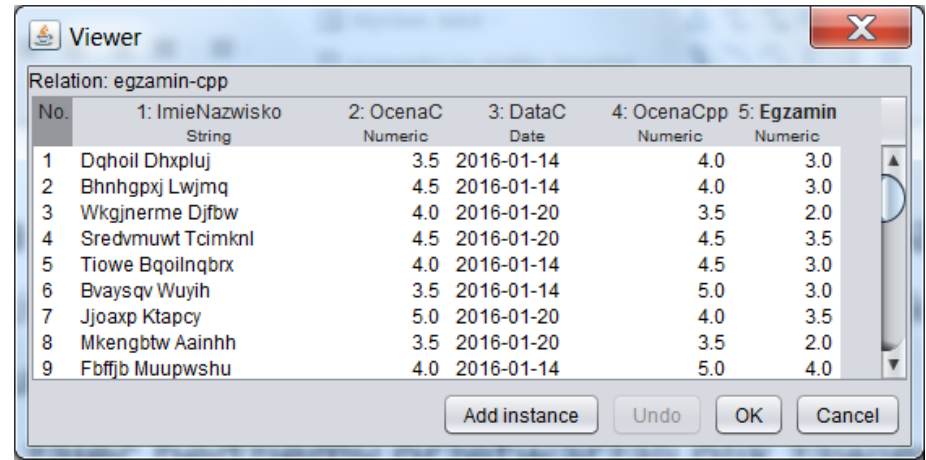

WWW

## **5.1 Przygotowanie danych**

- Pobierz pliki
	- egzamin-cpp.csv
	- egzamin-cpp-train.csv
	- egzamin-cpp-test.csv

Dwa ostatnie powstały z podziału egzamin-cpp na dwa

• Przekształć je do postaci ARFF

Najlepiej w tym celu użyć polecenia w konsoli:

**java -cp …\weka.jar weka.core.converters.CSVLoader [opcje] egzamin-cpp-train.csv > egzamin-cpp-train.arff**

Opcje dostępne na stronie:

<http://weka.sourceforge.net/doc.dev/weka/core/converters/CSVLoader.html> Należy

- wskazać separator
- podać, który atrybut jest typu String
- który atrybut jest datą i jaki jest jej format (-format "yyyy-mm-dd")
- dla pliku egzamin-cpp-test.csv użyj opcji –N 5, aby wskazać, że ostatni atrybut jest nominalny (są tam puste wartości)

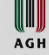

## **5.2 Konwersja danych**

- Konwersja stosuje się do egzamin-cpp.arff i egzamin-cpp-train.arff.
- Jest ona kilkuetapowa i można ją przeprowadzić w :
	- Weka Explorer wybierając kolejno stosowne filtry i klikając Apply. Na wszelki wypadek należy zapisywać pliki pośrednie.
	- Można też skonstruować knowledge flow (**zalecane**, bo łatwiej poprawić błędy i zastosować do dwóch plików).
- Etap 1: NumericToNominal

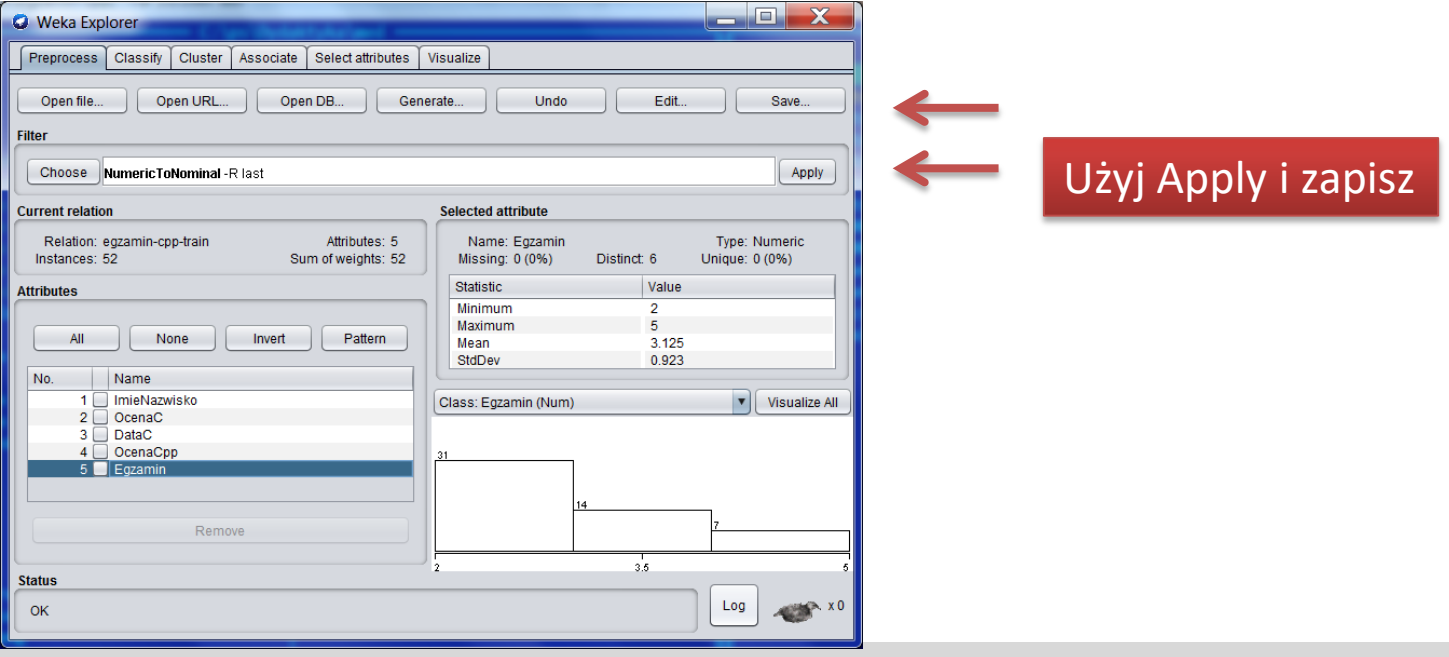

#### **Konwersja danych**

• Etap 2: RenameNominalValues 2-> nie\_zdal

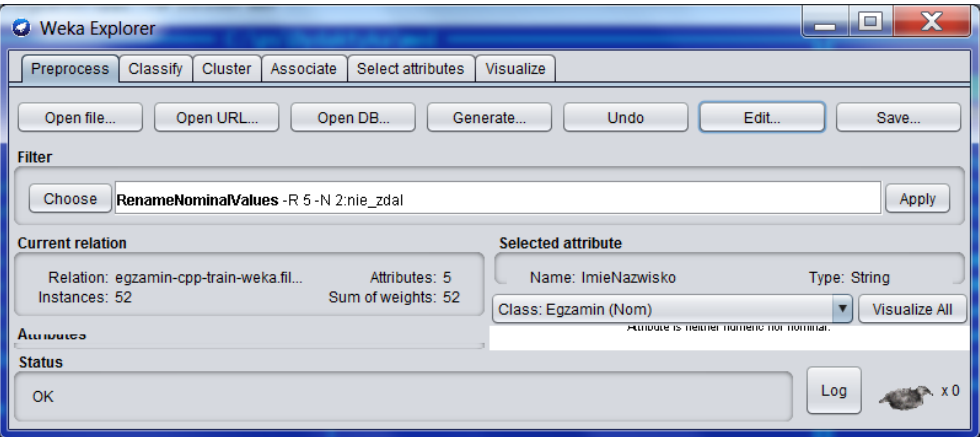

• Etap 3: MergeManyValues zamieniamy oceny 3,3.5,4,4.5,5 na

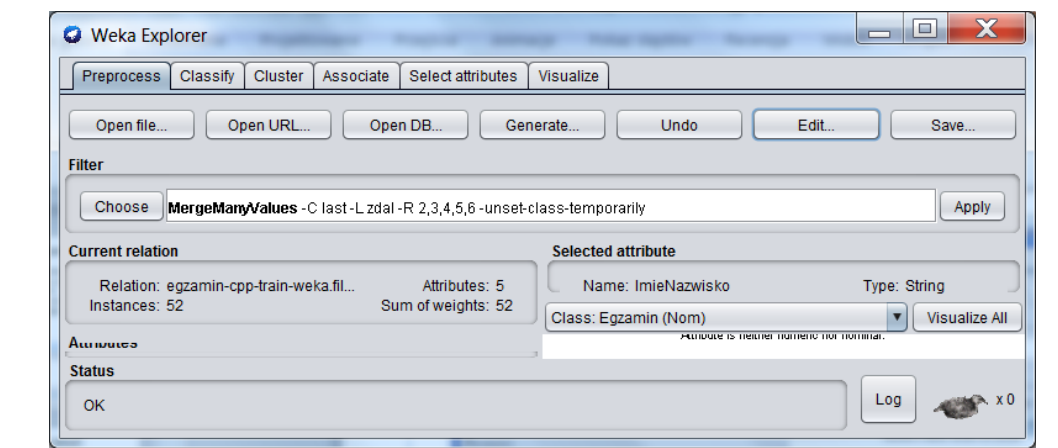

Znikający przecinek?: wprowadź  ${2,3,4,5,6}$  a potem usuń {}

zdal

#### **Jako alternatywa: workflow KW1**

• Opcje dokładnie te same

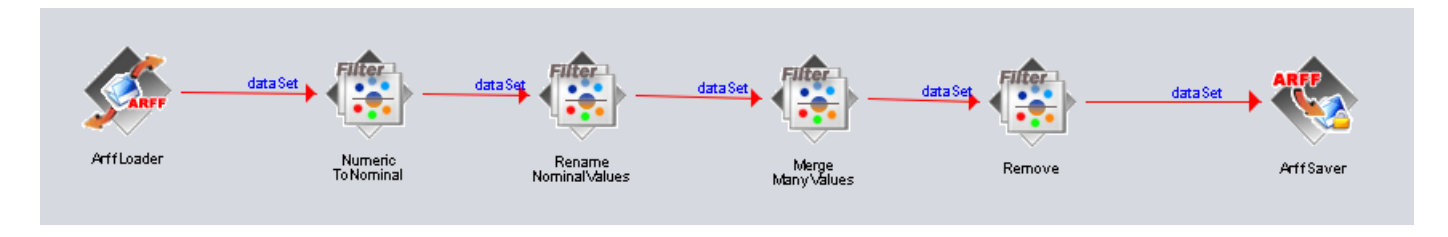

- Załóżmy, że w ArffSaver ustawiony jest prefiks "preprocessed": Pliki wyjściowe będą miały nazwy typu:
	- preprocessed-egzamin-cpp-[].arff
	- preprocessed-egzamin-cpp-train[].arff

**AGH** 

### **5.3 Klasyfikator**

- Otwórz plik preprocessed-**egzamin-cpp** […].arff
- Wybierz w zakładce Classify regresję logistyczną i uruchom
- Jak zinterpretujesz wyniki? Patrz **wykład 4**
- 1. Podaj wzór na hiperpłaszczyznę separującą dane
- 2. Podaj o ile wzrost/spadek ocen wpływa na szanse zdania/niezdania egzaminu
- 3. Jak wpływa na egzamin zmiana daty wpisu zaliczenia?
- 4. Zinterpretuj wyniki klasyfikacji.
- 5. Porównaj wyniki testów z użyciem zbioru uczącego i walidacji krzyżowej

#### [https://weka.wikispaces.com/Primer]

The *True Positive (TP)* rate is the proportion of examples which were classified as class *x*, among all examples which truly have class *x*, i.e., how much of the class was captured correctly. It is equivalent to *Recall*. In the confusion matrix, this is the diagonal element divided by the sum over the relevant row.

The *False Positive (FP)* rate is the proportion of examples which were classified as class *x*, but belong to a different class, among all examples which are not of class *x*. [**Element poza przekątną podzielony przez wiersz. FP i TP sumują się po przekątnych….]**

The *Precision* is the proportion of the examples which truly have class *x* among all those which were classified as class *x*.

The *F-Measure* is simply 2\*Precision\*Recall/(Precision+Recall), a combined measure for precision and recall.

WW **AGH** 

# **5.4 Porównaj jawnie wyniki klasyfikacji**

- W Weka Explorer otwórz przetworzony plik preprocessed**egzamin-cpp**- […].arff
- W Preprocess wybierz filtr AddClassification
- Jako classifier wybierz Logistic ze standardowymi opcjami
- Zwróć uwagę na opcje filtra:

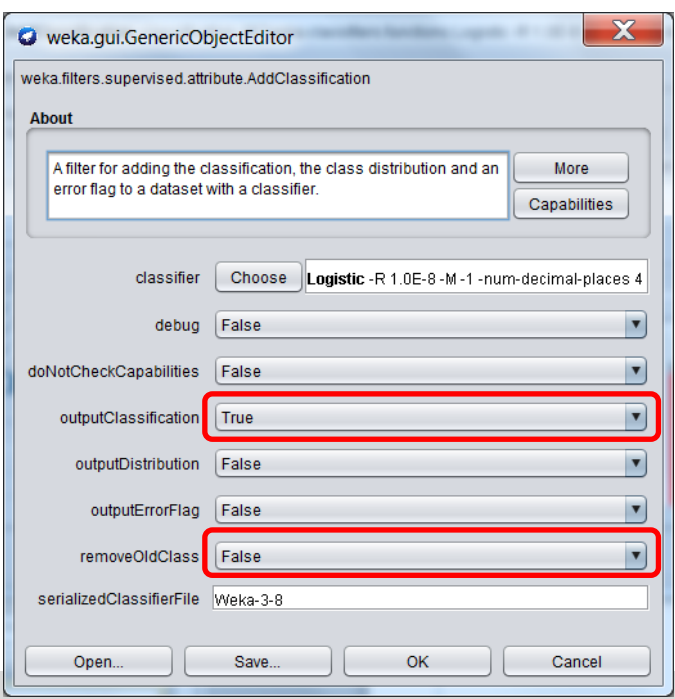

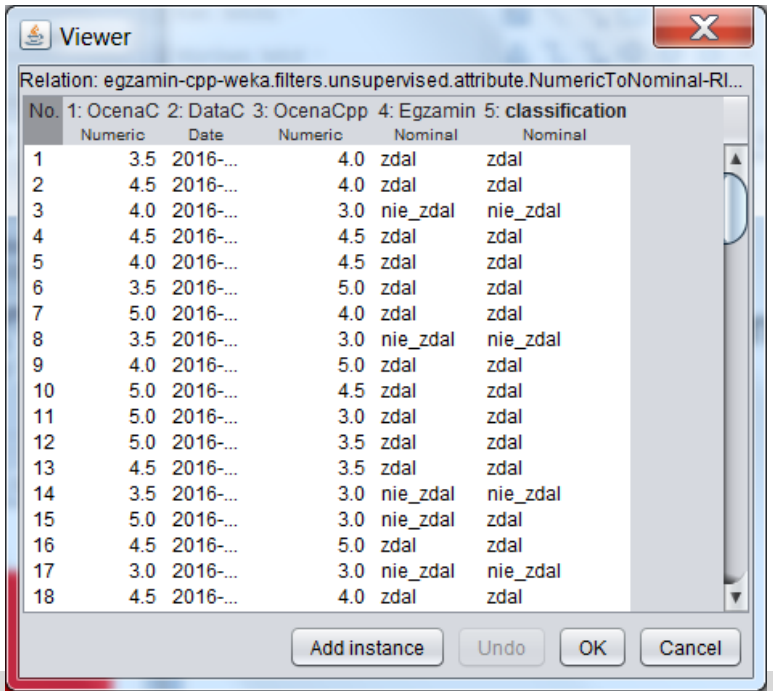

P. Szwed: Eksploracja danych - laboratorium

#### **5.5 Klasyfikacja w Knowledge Flow**

- Zbudowany zostanie model regresji logistycznej na podstawie **preprocessed-egzamin-cpp-train**[…].arff
- Model zostanie zapisany
- W drugim procesie model zostanie załadowany i zastosowany do **egzamin-cpp-test**.arff

#### **Klasyfikacja w Knowledge Flow**

• Zbuduj następujący workflow KW2

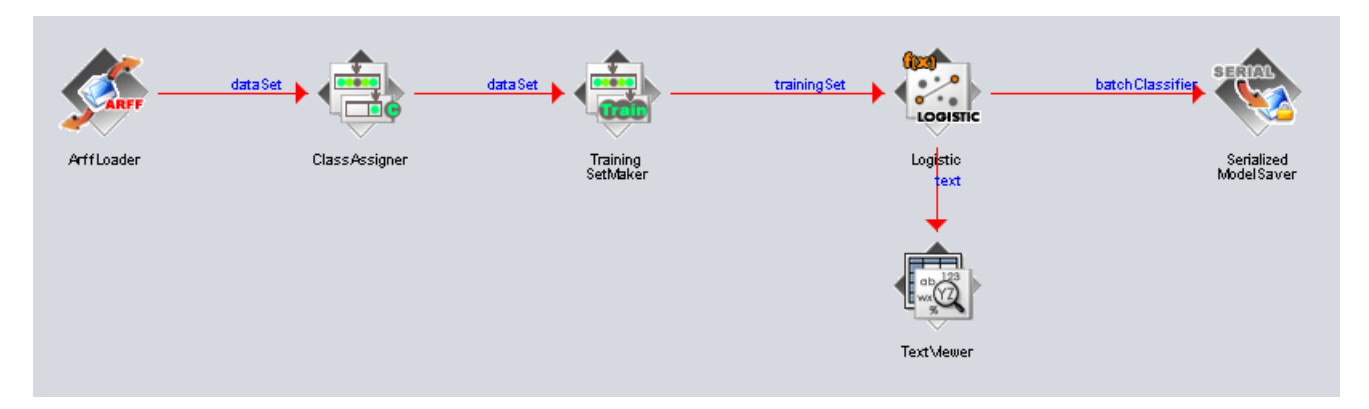

- 1. Załaduj plik **preprocessed-egzamin-cpp-train**[…].arff
- 2. Jako klasę wyjściową wybierz Egzamin
- 3. TrainingSetMaker i Logistic opcje standardowe
- 4. Zapisz model dodając prefiks, np. **egzamin-cpp**

Model to zbudowany klasyfikator, w tym przypadku wagi dla równania w $^{T}[\textit{ocenaC}, \textit{dataC}, \textit{ocenaCpp}]=0$ 

#### **Przetwarzamy plik testowy**

• Zbuduj następujący workflow KW3

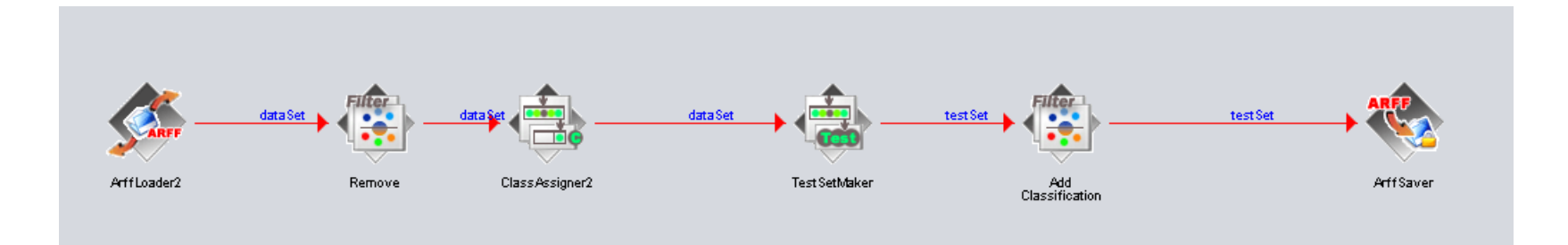

- 1. Załaduj plik **egzamin-cpp-test**.arff
- 2. Usuń pierwszy atrybut
- 3. Jako atrybut klasy wybierz Egzamin
- 4. Skonfiguruj AddClassification (**patrz następna strona**)
- 5. Wybierz nazwę pliku wyjściowego dla ArffSaver
- 6. Uruchom i obejrzyj wyniki

#### **Konfiguracja AddClassification**

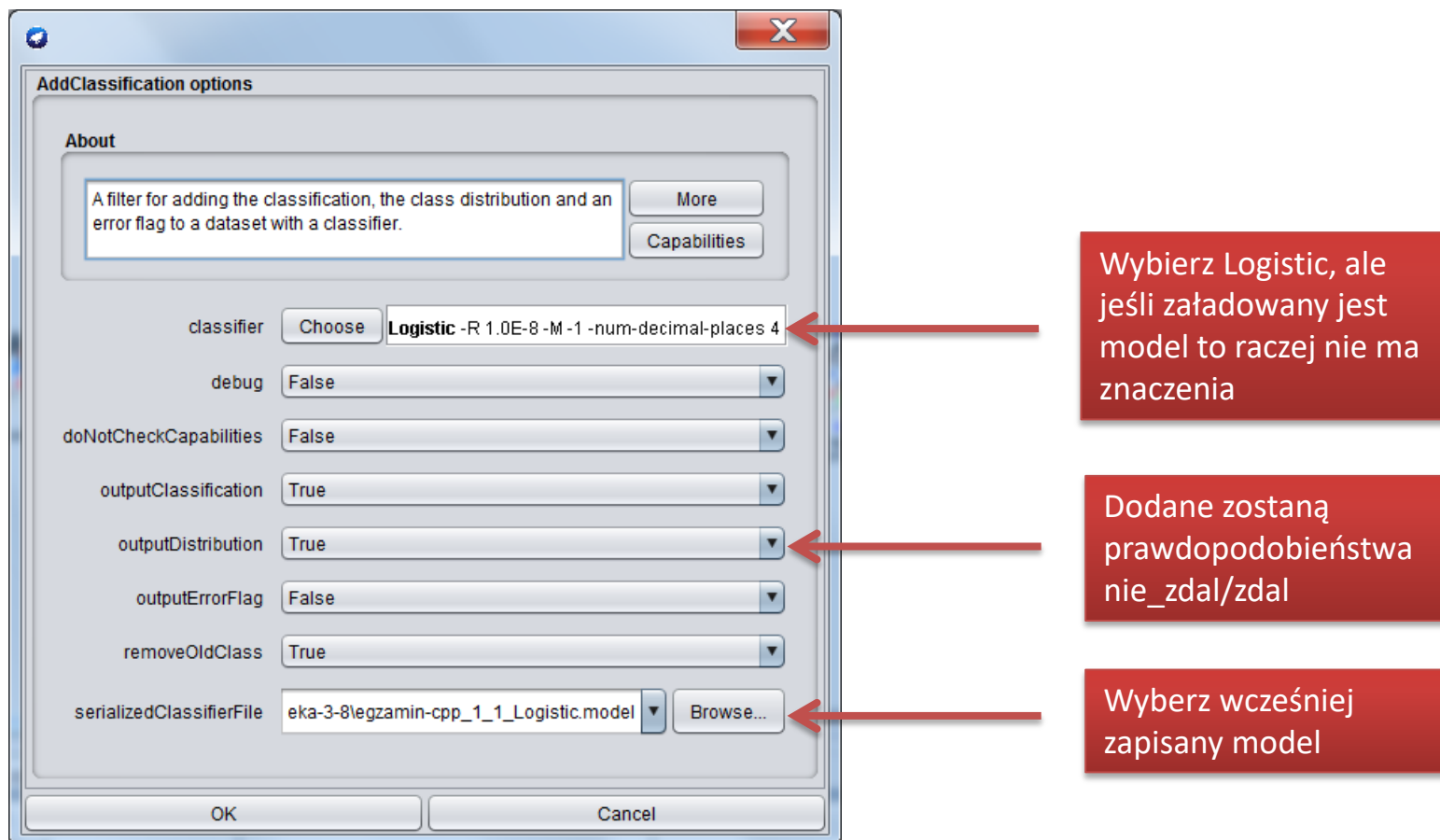

Jeżeli w trakcie wykonania pojawiły się błędy (wyjątki) typu "unary class": W pliku arff zamień @attribute Egzamin {\*unknown\*} na @attribute Egzamin {nie\_zdal,zdal}

WUJ **AGH** 

# **Testy wszystkich wartości**

Tak naprawdę różnych wariacji ocen wejściowych jest niewiele. Można sprawdzić je **wszystkie**.

Pobierz plik **grid.arff** Jest to wygenerowany plik z wszystkimi kombinacjami ocen (w tym 2.0 dla pierwszego zaliczenia z C++)

#### **5.6 Test modelu na podstawie zbioru egzamin-cpp**

- Skonfiguruj workflow KW2 tak, aby model był jednak generowany na podstawie **preprocessed-egzamin-cpp[].arff** (lepsze pokrycie)
- Uruchom KW3 (skonfigurowany wcześniej do odczytu grid.arff) i porównaj wyniki
- Zestaw wyniki w postaci tabelki (OcenaC, OcenaCpp, wynik egzaminu, pojedyncza [większa] wartość prawdopodobieństwa)

## **5.7 Implementacja w języku Python**

• Wczytaj dane

```
import numpy as np
import pandas as pd
from io import StringIO
import datetime
data = """ImieNazwisko;OcenaC;DataC;OcenaCpp;Egzamin
Dqhoil Dhxpluj;3.5;2016-01-14;4;3
…
Hewicg Cirxgqnvfog;5;2016-01-14;3.5;4.5
Ffkhrs Xkxgylf;3.5;2016-01-14;3;2
""""""inp = StringIO(data)
df = pd.read.csv(inp,sep=';', parse dates=['DataC'])df.head()
```
- Usuń kolumnę imię i nazwisko.
- Przekonweruj DataC na typ numeryczny

WW **AGH** 

### **Implementacja w języku Python**

• Dodaj kolumnę zdal z wartościami 0/1

 $df2.$ loc $df2['Egzamin'] > 2$ , 'zdal'] = 1 df2.loc[df2['Egzamin'] <= 2, 'zdal'] = 0

- Usuń kolumnę Egzamin
- Wyekstrahuj y (etykiety) i obserwacje X (pomijając zdal)
- Przeprowadź klasyfikację
- Podaj wyniki klasyfikacji

```
from sklearn.linear model import LogisticRegression
from sklearn.model_selection import train_test_split
from sklearn.metrics import confusion matrix, classification report
X train, X test, y train, y test = train test split(X, y, test size = 0.3,
    random state = 123)
clf = LogisticRegression()
                                                             precision
                                                                       recall f1-score
                                                                                       support
clf.fit(X train, y train)
y pred = clf.predict(X test)
                                                         0.0
                                                                 0.231.00
                                                                                 0.37
                                                                                           7
                                                         1.00.00
                                                                         0.000.0024
print(classification report(y test, y pred))
                                                                                 0.2331
                                                     accuracy
                                                                 0.110.50
                                                                                 0.1831
                                                    macro avg
                                                 weighted avg
                                                                 0.05
                                                                         0.230.08
                                                                                           31
```
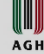

### **Implementacja w języku Python**

• Przeskaluj kolumnę z datą

```
from sklearn.preprocessing import StandardScaler
scaler = StandardScaler()
date_col = scaler.fit_transform(X[:, 1].reshape(-1,1))
X[:,1]=date col.reshape(-1)
```
 $log(odds zdal) =$ • Powtórz klasyfikację  $0.752 * Ocean 2 +$  $-0.109$  \* DataC + • Wydrukuj równanie hiperpłaszczyzny  $1.8$  \* OcenaCpp +  $-8.691726$ 

```
def print formula(weights,intercept,labels,target):
  print(f'\{target\} = ') for i in range(len(weights)):
    print(f'\t{weights[i]: .3g}\t* {labels[i]} +')
   print(f'\t{intercept:.8}')
print formula(clf.coef [0],clf.intercept [0],df3.columns,'log(odds zdal)')
```
#### **5.8 Sieć neuronowa**

- Brak warstw wewnętrznych
- Funkcja aktywacji sigmoid
- Funkcja straty binary\_crossentropy = logloss

Dobierz parametry learning\_rate oraz liczba epok

import tensorflow as tf from keras import layers from keras import models from keras.models import Sequential,InputLayer from keras.layers import Dense

```
tf.random.set_seed(123)
model = models.Sequential()
model.add(layers.InputLayer(input_shape=(X.shape[1],)))
model.add(layers.Dense(1,activation='sigmoid'))
model.summary()
model.compile(optimizer=tf.keras.optimizers.RMSprop(???), loss='binary_crossentropy', metrics=['accuracy'])
hist = model.fit(X_train,y_train,epochs=???,verbose=1)
```
## **Sieć neuronowa**

- Wyznacz etykiety
- Podaj wyniki klasyfikacji

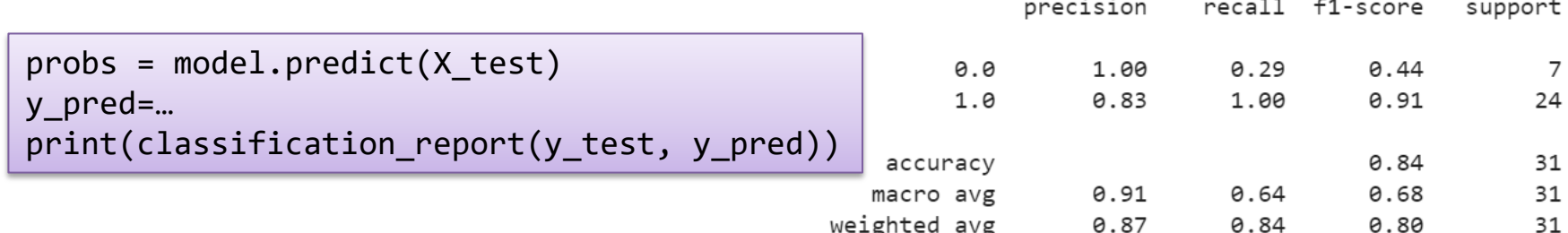

• Wydrukuj równanie hiperpłaszczyzny

```
weights = model.layers[0].get_weights()[0]
bias = model.layers[0].get_weights()[1]
print(weights)
print(bias)
```
print\_formula(weights[:,0],bias[0],df3.columns,'log(odds zdal)')

```
log(odds zdal) =-0.357 * OcenaC +
       -0.0488 * DataC +1.37 * Ocean2-2.6536543
```